## **e** moshicom

## **モシコム会員登録、エントリーフロー**

#### **モシコム会員登録フロー**

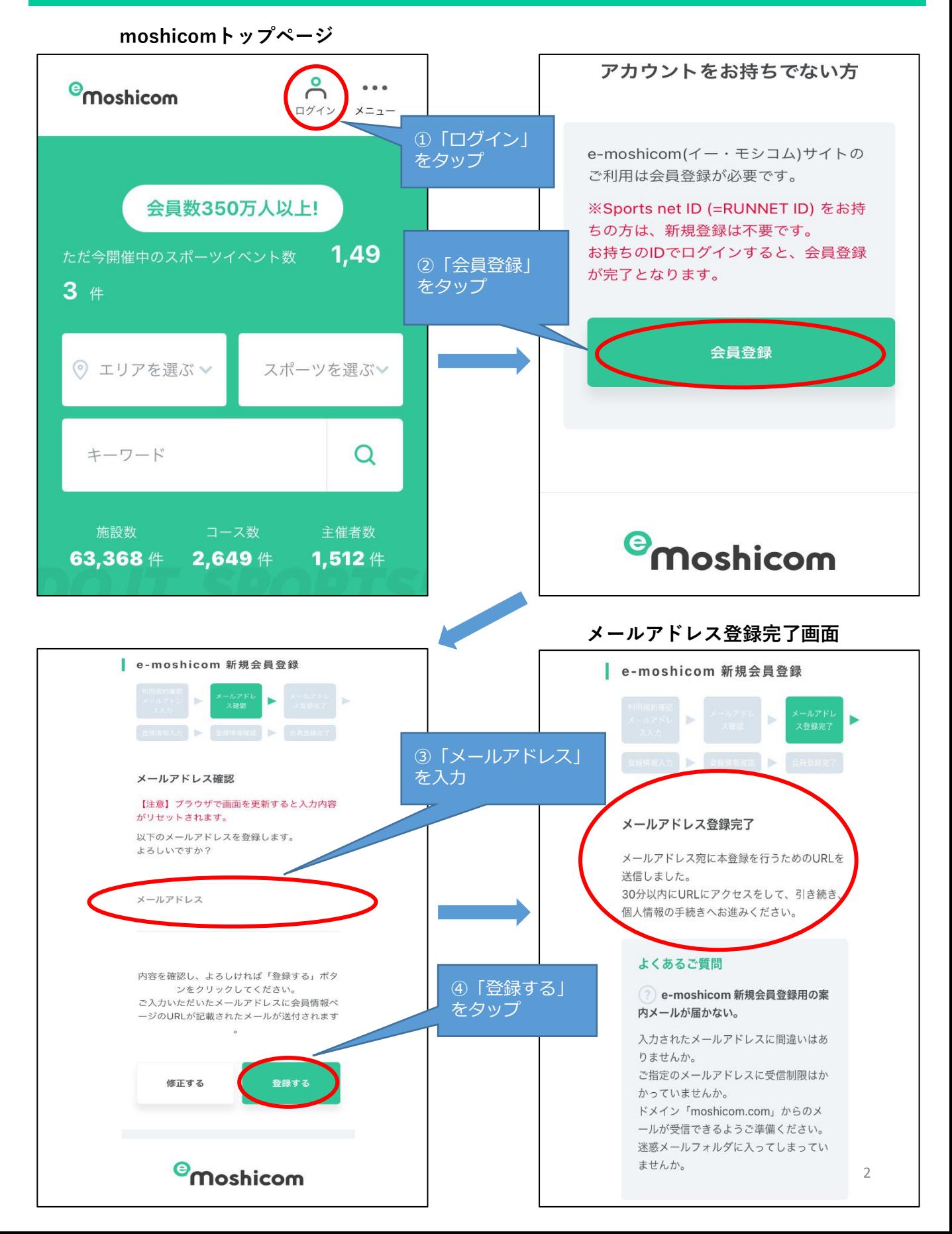

#### **モシコム会員登録フロー**

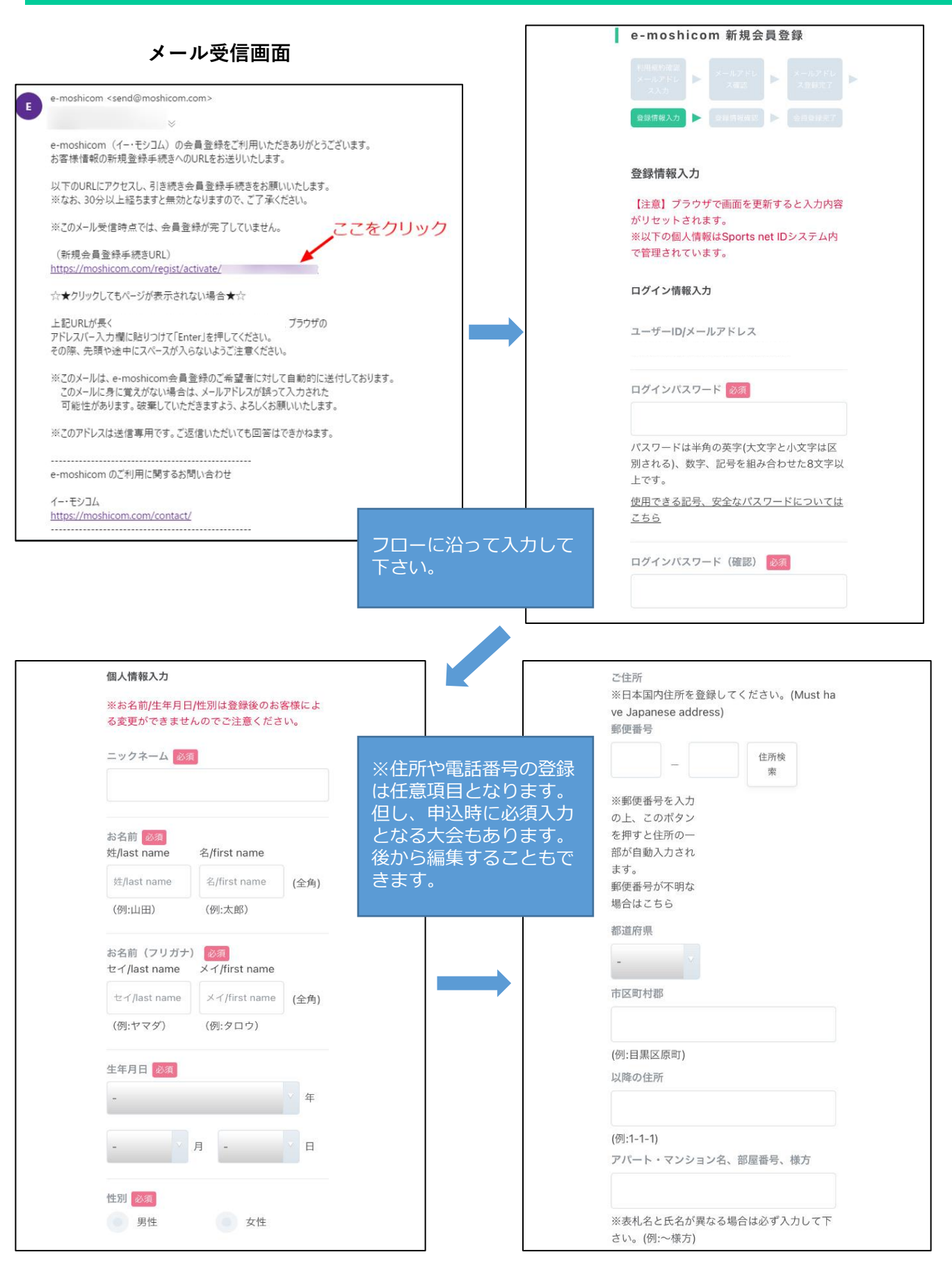

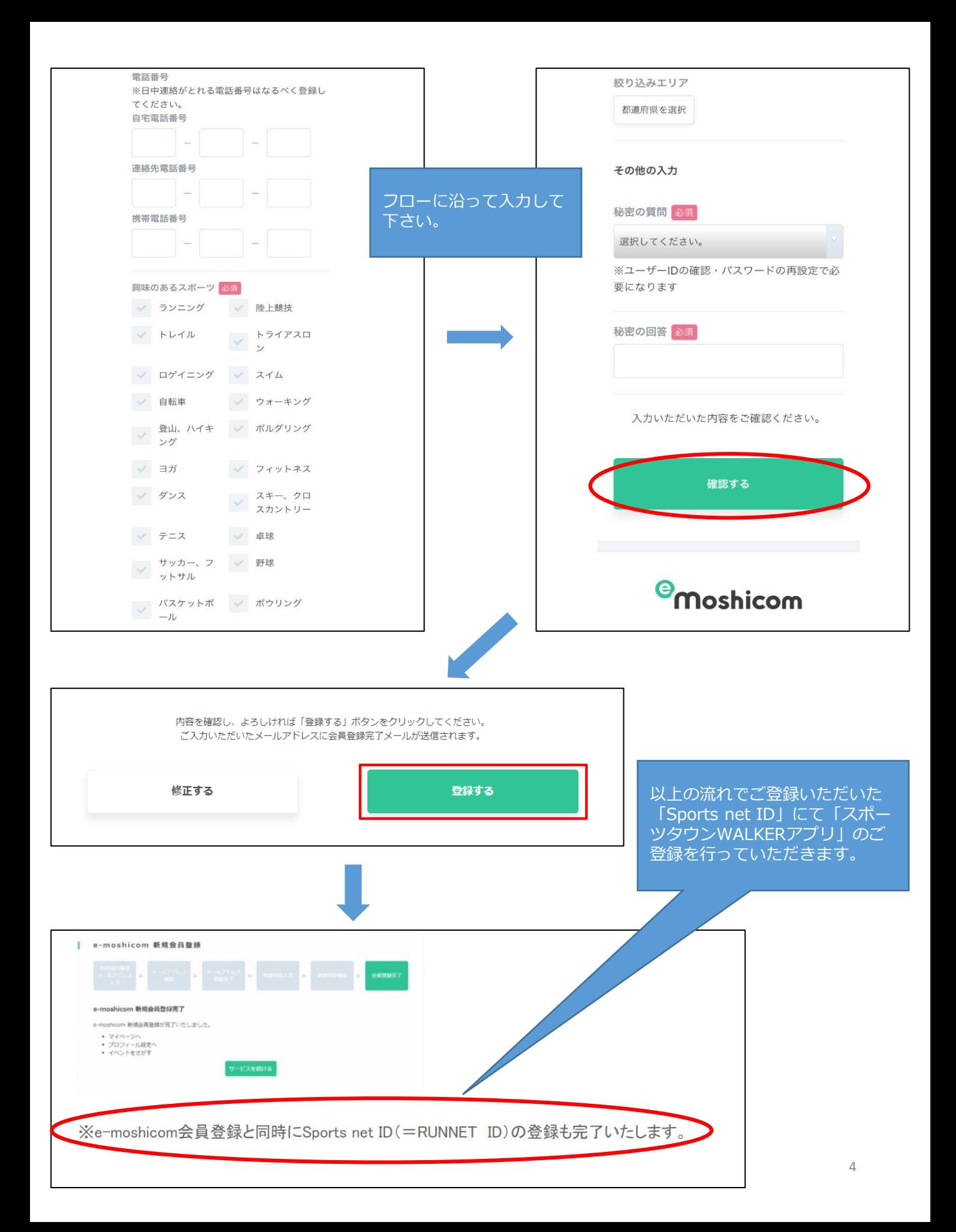

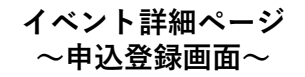

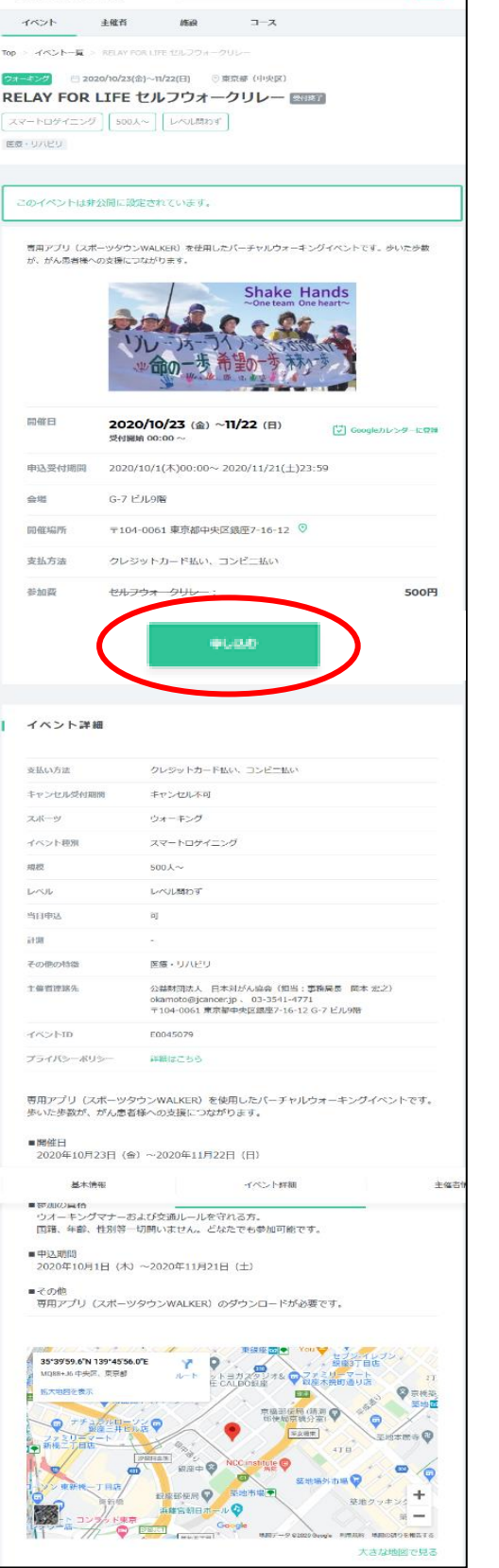

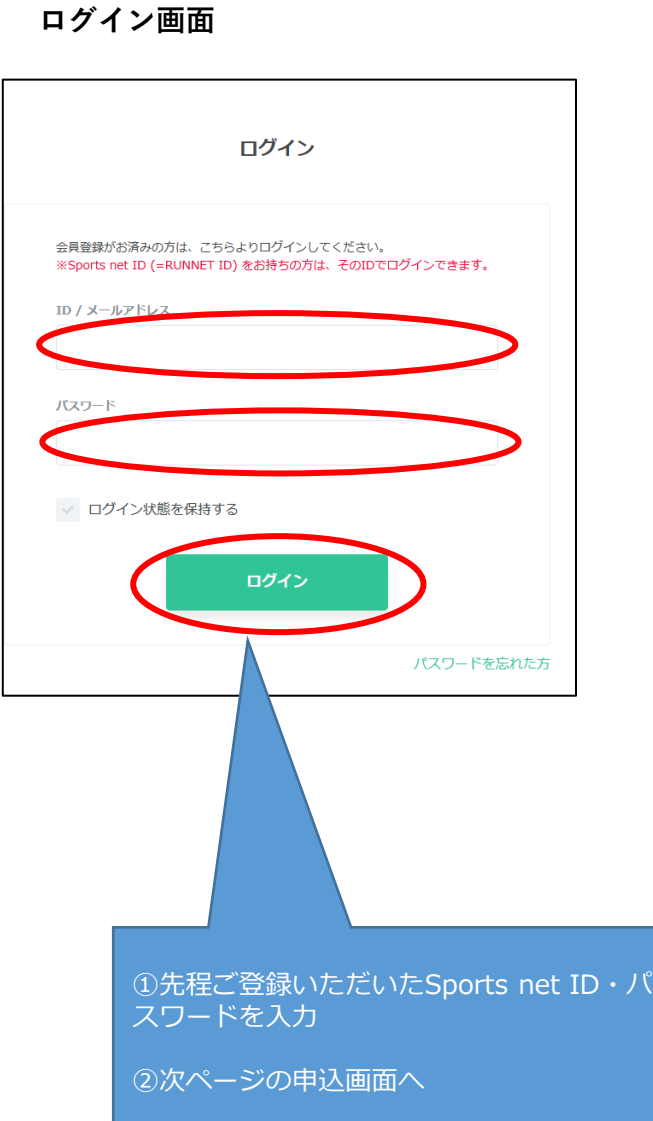

**必要事項登録・申込画面 申込確定画面**

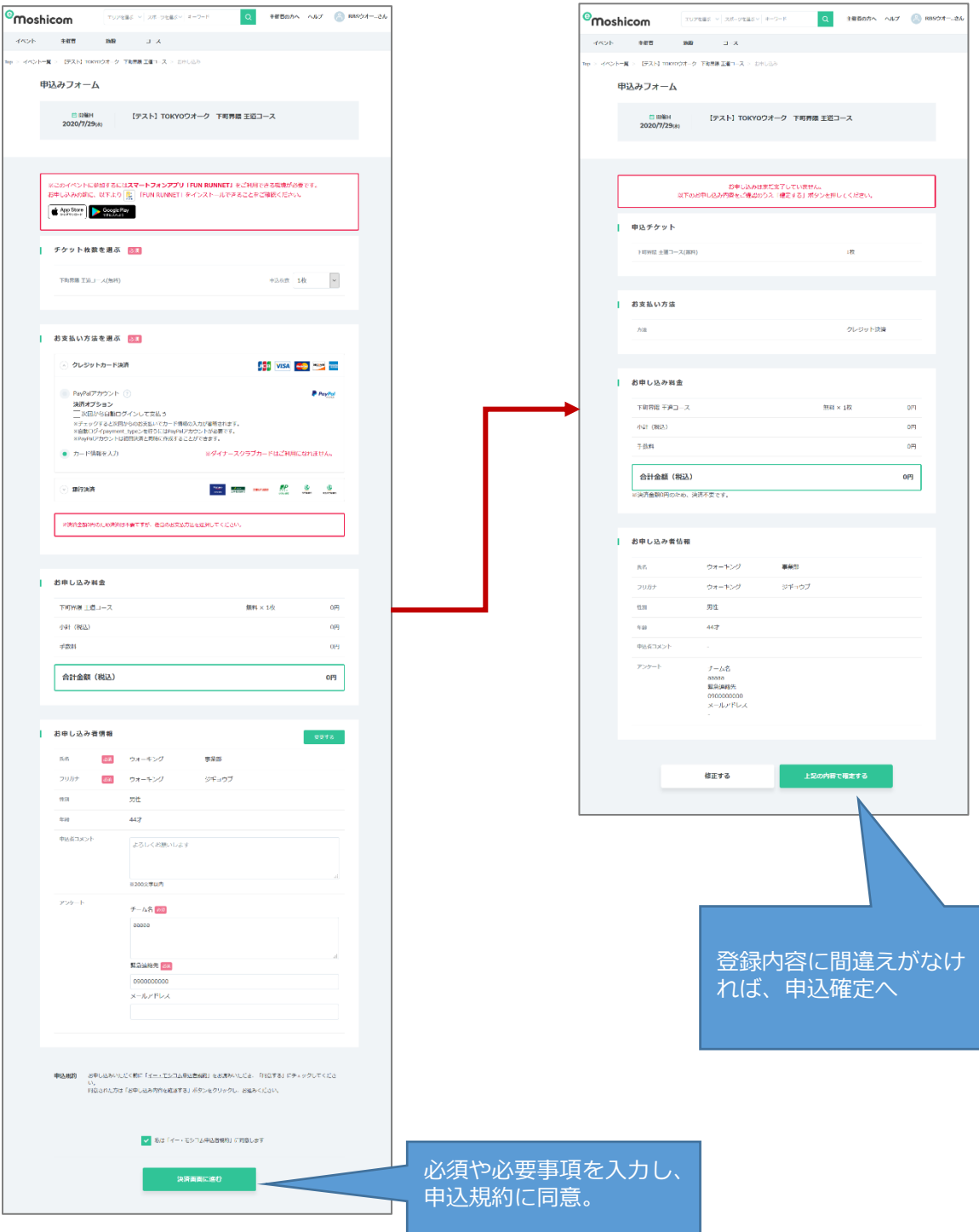

イベント申込へ

#### **モシコムエントリーフロー**

**完了画面**

#### $\boxed{\text{number of the number of times}~\left|~z\right|~\text{cm}~\left|~z\right|~\text{cm}~\left|~\text{cm}~\right|~\text{cm}~\left|~\text{cm}~\right|~\text{cm}~\text{cm}~\left|~\text{cm}~\right|~\text{cm}~\text{cm}~\text{cm}~\text{cm}~\text{cm}~\text{cm}~\text{cm}~\text{cm}~\text{cm}~\text{cm}~\text{cm}~\text{cm}~\text{cm}~\text{cm}~\text{cm}~\text{cm}~\text{cm}~\text{cm}~\text{cm}~\text{$ <sup>o</sup>moshicom イベント 主催性 施設 コース  $\leftarrow \mathsf{PQ}(\mathsf{L} \cap \mathsf{K}) \leftarrow \mathsf{E}(\mathsf{L} \cap \mathsf{L} \cap \mathsf$ 申込みフォーム □ 印第H<br>2020/7/29px」 - 【テスト】TOKYOウオーク 下町界隈 王道コース | お申し込みが完了しました。 お申し込みありがとうございました。<br>お申し込み情報は、メールまたはマイページの申込情報確認よりご確認いただけます。 ※Yelino、Grogle等のWebメールやプロバイダによる接感メール対策をされている場合、 車込手続発子メールが<br>独意メールに振り分けられる場合がございよす。<br>車込手続第了メールが無かない場合は、強意メールフォルダもあわせてご確認ください。 募集ページへ戻る **MYページ Omoshicom EXPRESS MANUSCRIPT RESPONSE AND RESORT AND RESORT AND RESORT AND RESORT AND RESORT AND RESORT AND RESORT AND RESORT AND RESORT AND RESORT AND RESORT AND RESORT AND RESORT AND RESORT AND RESORT AND RESORT AND R** イベント 主催者 画面 コース<br>- コース<br>- スルー・フルー・スカー - スルー・フー・スカー - バー・フルー・スルー 主催マイページ<br>セパミセアールビーズ<br>さん RBSウオーキング事務局 (東京) **200515** プロフィール設定  $\begin{picture}(120,140)(-10,140)(-10,140)(-10,140)(-10,140)(-10,140)(-10,140)(-10,140)(-10,140)(-10,140)(-10,140)(-10,140)(-10,140)(-10,140)(-10,140)(-10,140)(-10,140)(-10,140)(-10,140)(-10,140)(-10,140)(-10,140)(-10,140)(-10,140)(-10,140)(-10,140)(-10,140$  $\frac{1.44 \times 10^{-10}}{1.000 \times 10^{-10}}$ 申込履歴  $P(A \rightarrow B)$ キャンセル待ち キャンセル済み 無新不参加 中込イベント  $702 - h$ 4.作中1~4作を表示  $+0.02$ 2020年から 【アスト】TOKYOウオーク 下町界票 王道コース - 中心情報研究<br>|中心元了 - デクット: 下町界票 王道コース フォロー・フォロワー管理 -<br>2020年827 - 『テスト!TOKYOウオーク 楽しめ縁と蜂動のみれあいコー<br>- 『NURT』 - デケット: 南しの前と辞物のみれあいコース<br>- ページ お気に入り管理  $\rho_0 \rho_0 \eta_2 \chi$ **申込履歴画面** 申込履歴 キャンセル待ち キャンセル済み 申込イベント 無断不参加 4 件中1~4件を表示 2020/7/29 【テスト】TOKYOウオーク 下町界隈 王道コース<br>[<sub>学込光了</sub>] チケット: 下町界隈 王道コース 中込情報確認  $\boxed{\textcolor{blue}{\textbf{P}\textcolor{blue}{\underline{u}}\textcolor{blue}{\textbf{X}}\textcolor{blue}{\textbf{T}}}}$ 【テスト】TOKYOウオーク 造しの縁と動物のふれあいコー 中込作保存誌 2020/7/27 中込完了 ▲<br>チケット: 盛しの縁と動物のふれあいコース alalocos  $\frac{1}{\sqrt{1 + \frac{1}{2} \sum_{i=1}^{n} \sum_{j=1}^{n} \sum_{j=1}^{n} \sum_{j=1}^{n} \sum_{j=1}^{n} \sum_{j=1}^{n} \sum_{j=1}^{n} \sum_{j=1}^{n} \sum_{j=1}^{n} \sum_{j=1}^{n} \sum_{j=1}^{n} \sum_{j=1}^{n} \sum_{j=1}^{n} \sum_{j=1}^{n} \sum_{j=1}^{n} \sum_{j=1}^{n} \sum_{j=1}^{n} \sum_{j=1}^{n} \sum_{j=1}^{n} \sum_{j=1}^{n} \sum_{$ TOKYOウオーク2020~東京十社盛りコース~ <mark>最終機 中込情報確認</mark> 2020/6/4  $\frac{1}{\sqrt{1+\frac{1}{2}}\sqrt{\frac{1}{2}}\sqrt{\frac{1$

**申込確認画面**

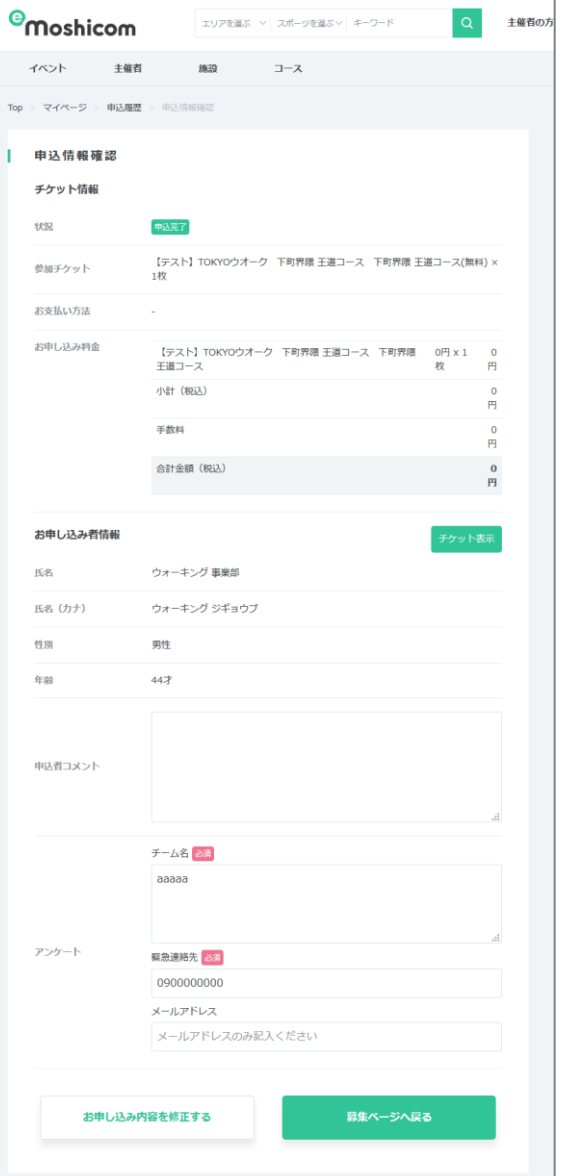

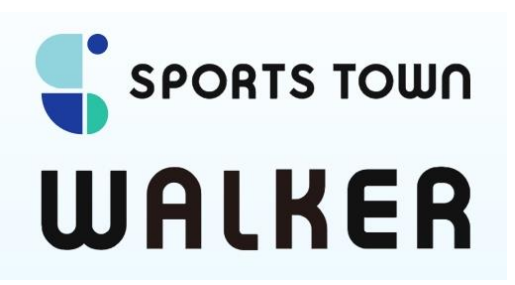

## **イベント参加用アプリ (Sports Town Walker)**

# **ご利用手引き**

2020年10月1日版

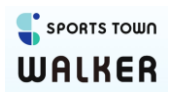

#### **スポーツタウンWalkerアプリ インストール**

**①ダウンロード** お使いのスマートフォンのOSに合わせて、FUNRUNNETアプリをインストールください。

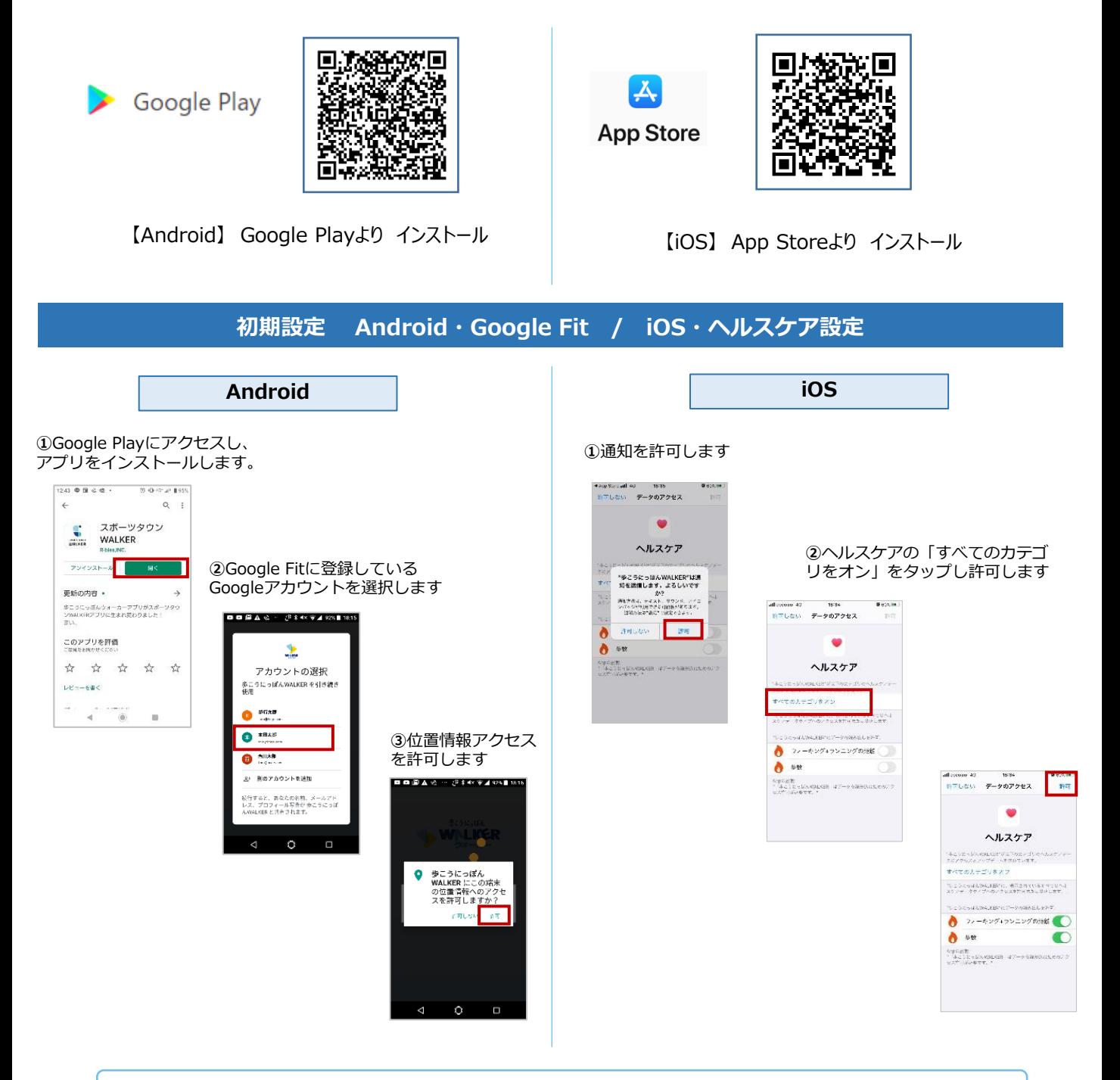

## **歩行計測について**

歩行距離や歩数は、Androidの場合はGoogle Fit、iOSの場合はヘルスケアが 自動で取得を行いますので、歩行の際にアプリを起動する必要はございません。

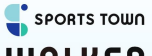

### **WALKER**

## **初期設定 Sports net IDとの連携**

#### **(Android/iOS共通)**

#### **①スポーツタウンWalkerアプリを立ち上げ、初期設定を開始します**

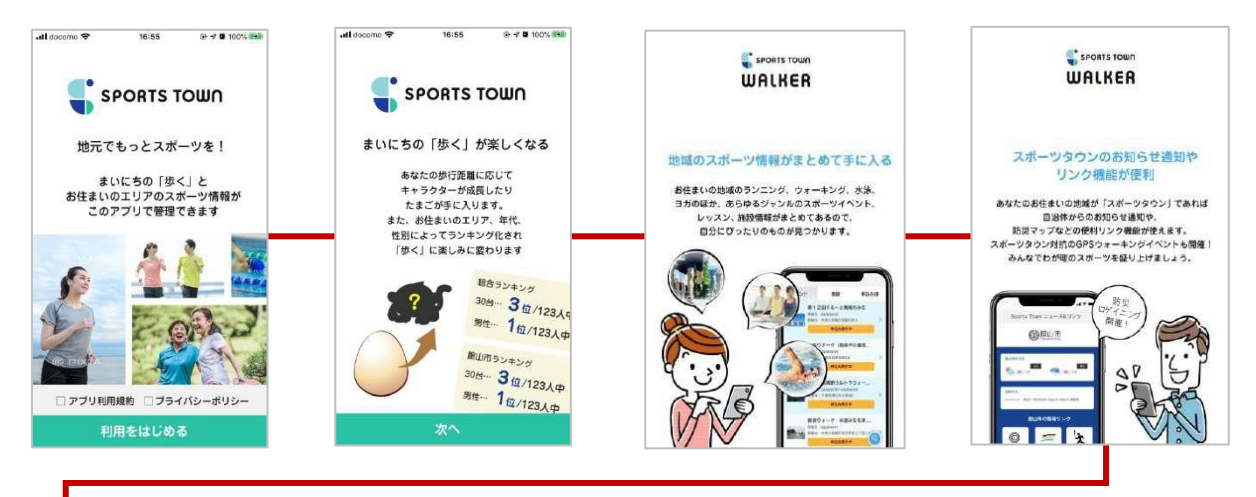

**②moshicom会員登録にて設定したSports net IDと連携しニックネーム、お住まいの都道府県・市町村、 生年月日、性別を登録します**

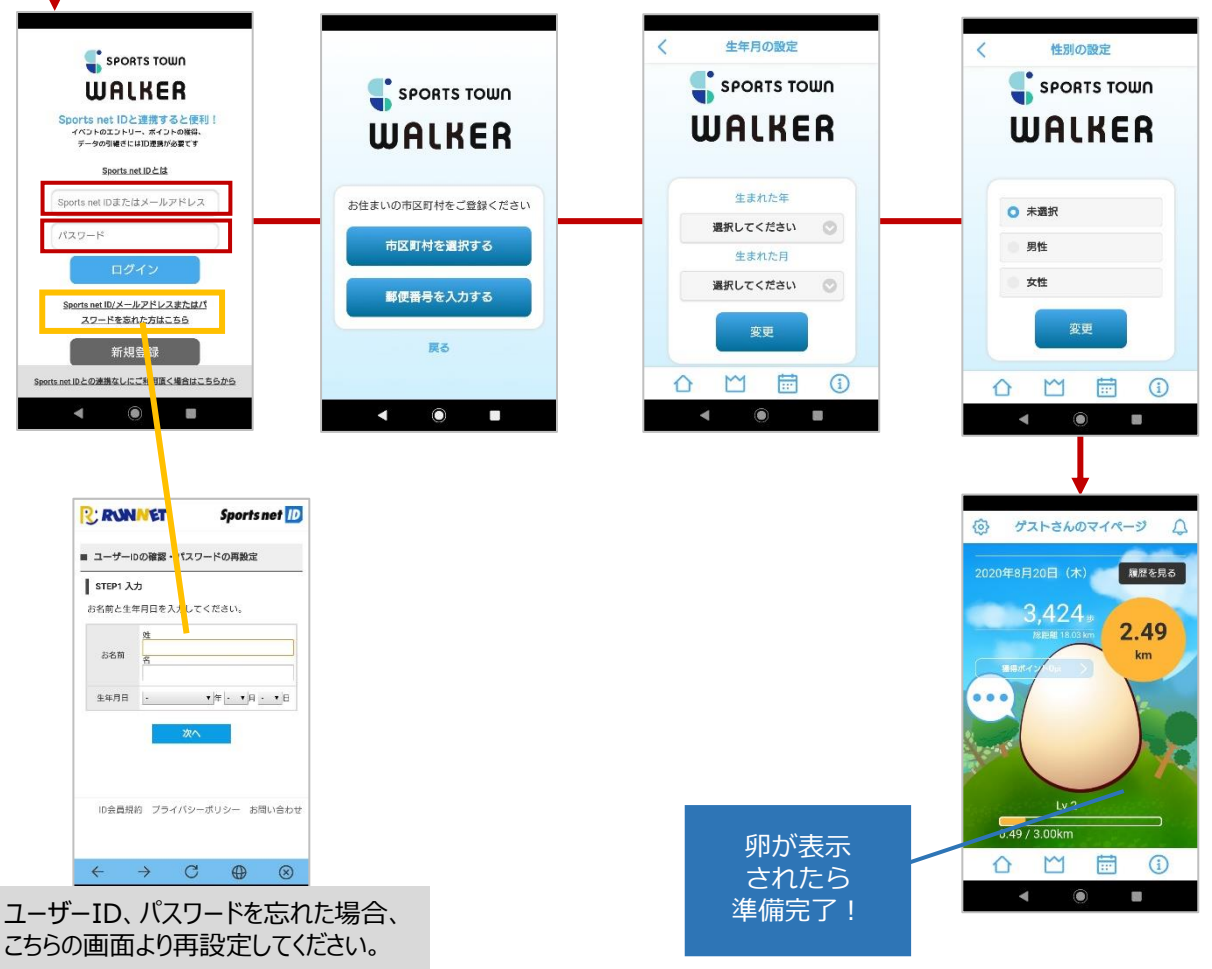

3

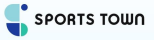

## **WALKER**

#### **スポーツタウンWalkerアプリ 画面詳細**

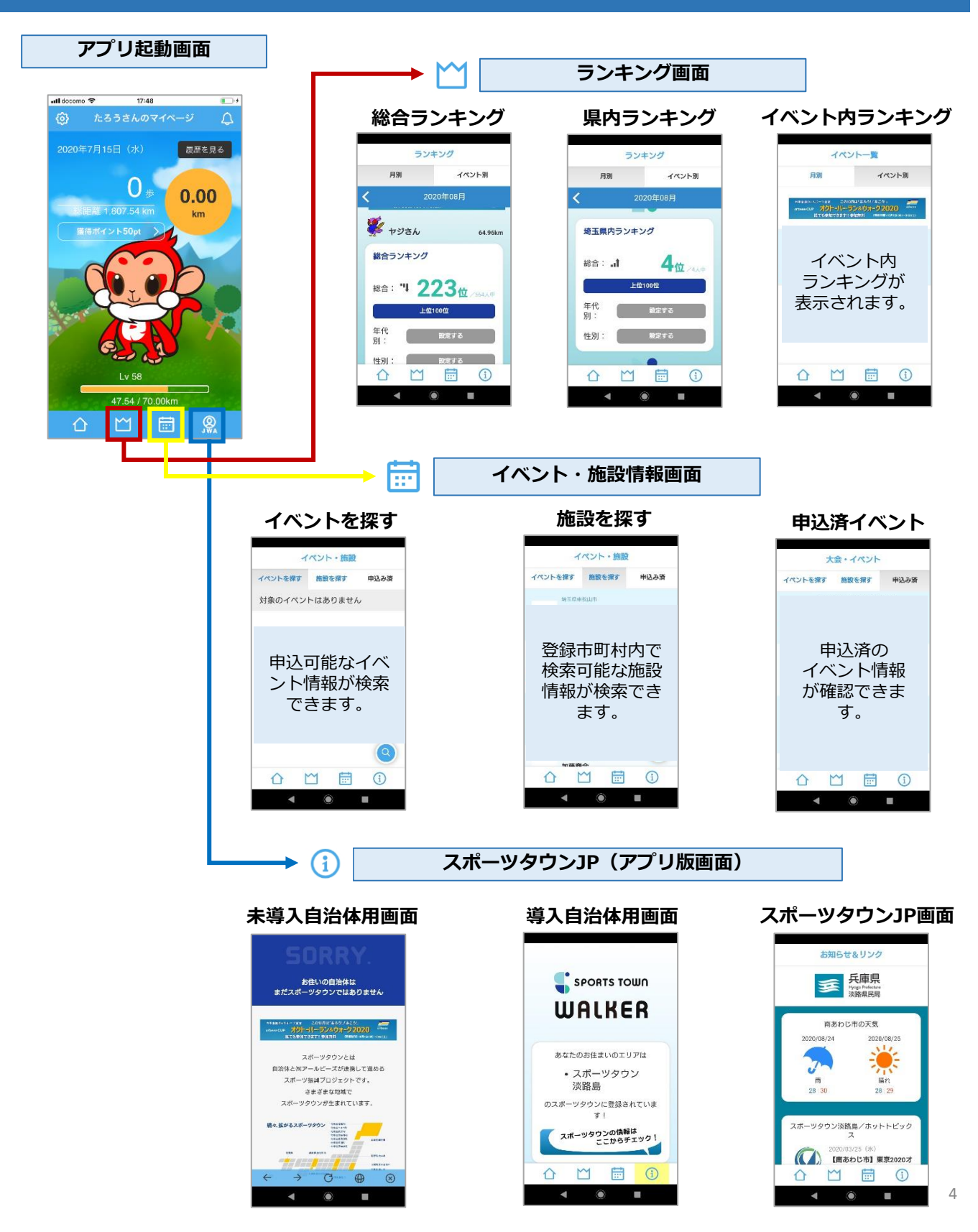

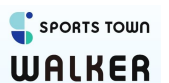

### **スポーツタウンWalkerアプリ イベント申込確認画面・ランキング表示**

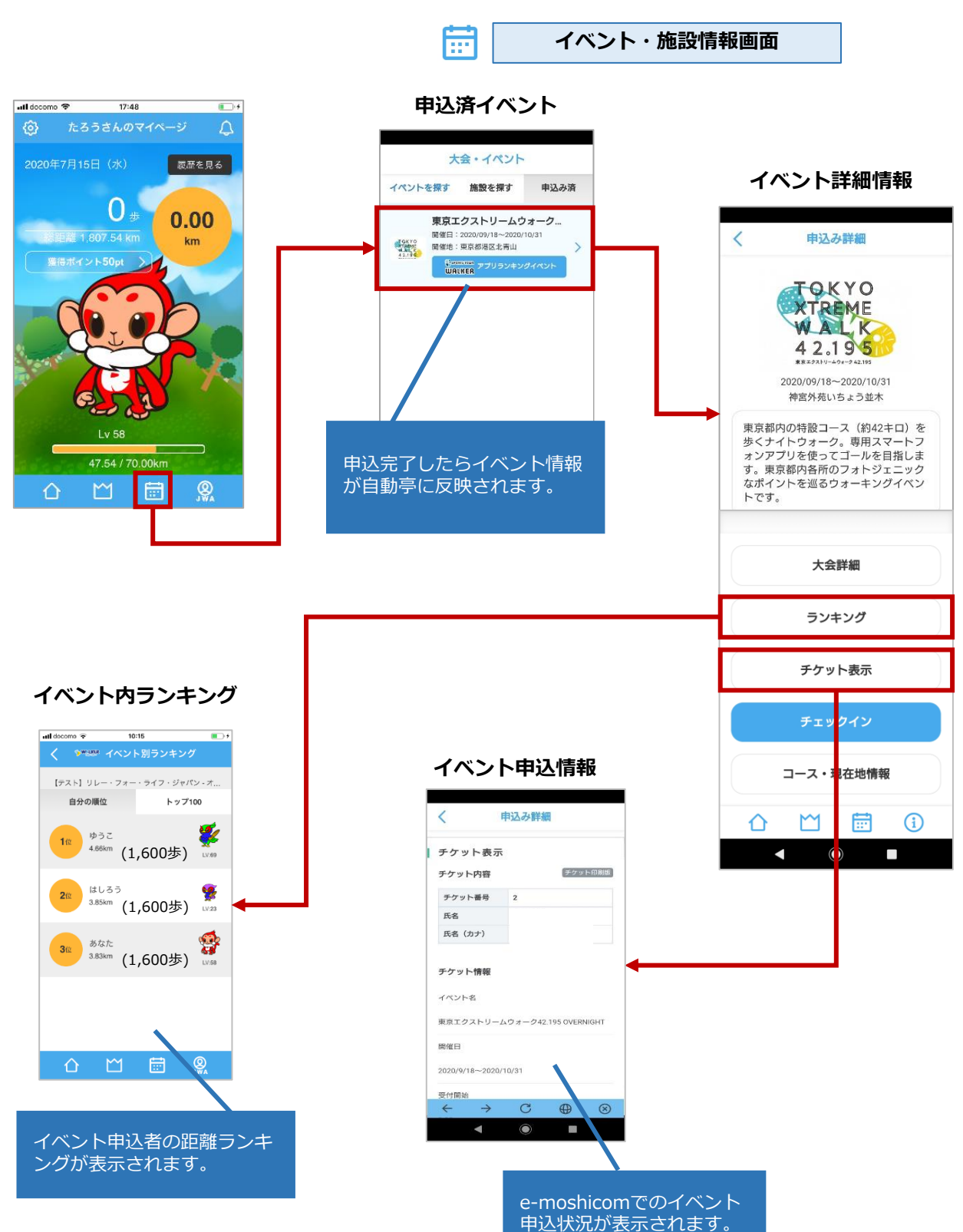

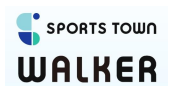

**スポーツタウンWalkerアプリ Google Fit設定**

#### **Android**

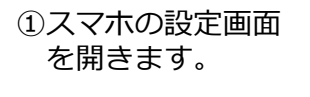

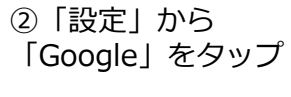

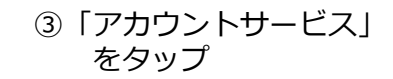

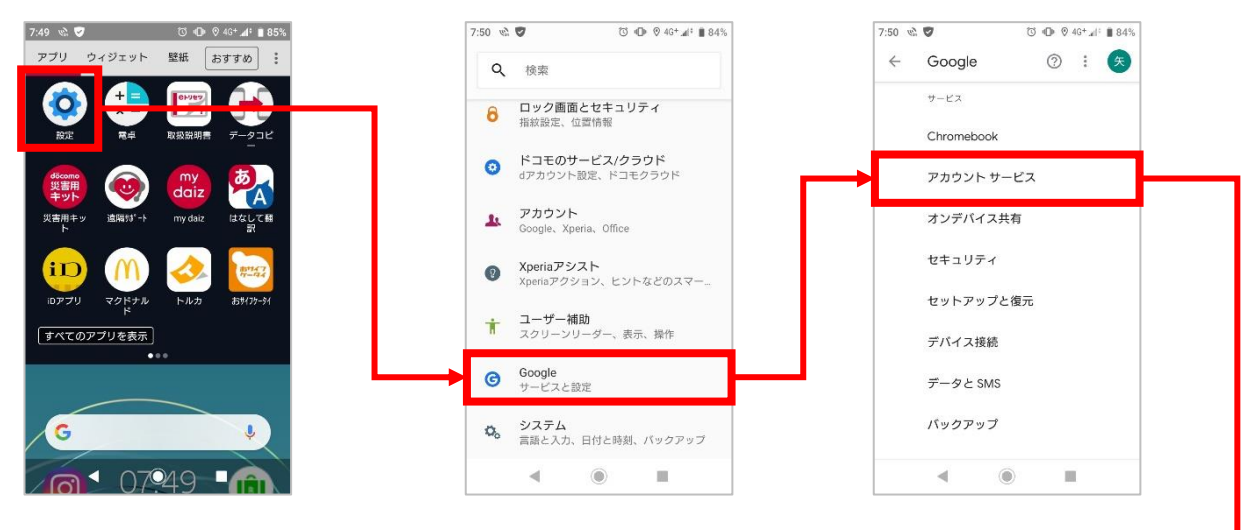

④「Google Fit」 をタップ

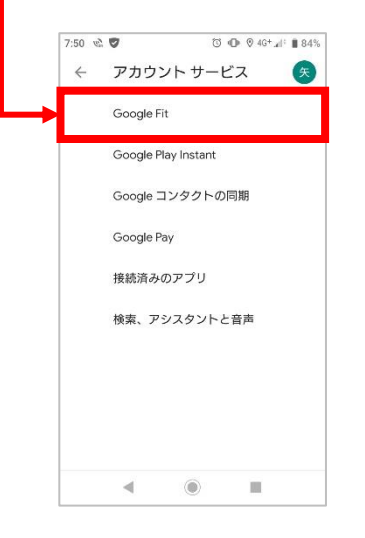

⑤「接続済みのアプリと デバイス」をタップ

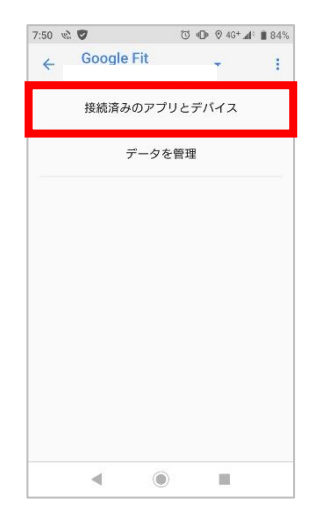

⑥「SPORTS TOWNWALKER」 が表示されていることを 確認ください。

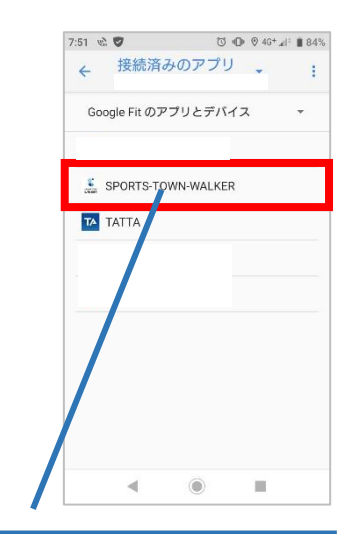

この設定が完了しますと Google Fitと連動が完了し、 歩数計・距離が動きます。

#### 【参加方法について】

0:スマホアプリで参加登録したいのですが、どのようにすればよいですか? A:セルフウォークページ内のオレンジの参加申込みボタンを押してご確認ください。

0:具体的にどこを歩けばいいのでしょうか。

A:特定のコース、開催地はありません。期間内の歩数をアプリ上で記録する形式でご参加いた だくイベントです。お好きな時間にお好きな場所をお歩きください。通勤時間や日常生活での 歩数もカウントされます。外をお歩きの際は新型コロナウイルス感染予防対策をとり、人との 間隔をとりながら歩いてください。

O: アプリで個人参加を考えています。リレー・フォー・ライフのイベントに参加したことが ありませんが、参加できますか。

A:ご参加いただけます。オレンジの参加申込みボタン先のmoshicomでお申込みの際、アン ケート欄の「いつも参加しているイベントの実行委員会」名を「わからない」としてご登録く ださい。これを機会にぜひリレー・フォー・ライフの活動をご支援ください。

0:スマートフォンを持っていないのですが、参加できますか。 A:こちらよりご確認ください

O:家族二人で参加したいのですが、スマホを一人しか持っていない場合、二人まとめて参加 費の支払いや歩数の合算は可能ですか? A:残念ですが、スマホ経由、また実行委員会経由と分けていただく必要がございます。それぞ れご登録ください。

0: プログラム終了後はどうなりますか。 A: Walkerアプリはそのままお使いいただけます。セルフウォークリレーのプログラムは、申 込済イベント履歴に掲載されます。

#### 【寄付について】

0:寄付はどのように使われますか。 A:お預かりしたご寄付は日本対がん協会の事業のがん相談ホットラインの運営費に使用しま す。また、一部を運営経費として充てます。

0:寄付の目標設定はどのようにすればいいでしょうか?

A: 歩いていただく皆様には、4万歩が1件の電話相談費用に充当いたしますので、一つの目安 としてください。セルフウォークリレー全体の目標としては、がん相談ホットラインの年間運 営費の3000万円としています。

Q:個人でどうすれば寄付ができますか。

A:まず、スマホによる参加費 (一般1000円/サバイバー500円) のお支払いが寄付になりま す。その際に任意でご寄付を追加することも可能です。

0:日本対がん協会への寄付とのことですが、税控除はできますか。 A:日本対がん協会にいただいたすべてのご寄付は税控除に該当します。領収書が必要な方は rfl@jcancer.jp あてにご連絡ください。発送は年末~1月中を予定しています。

### 【アプリについて】

O:すでにSPORTS TOWN WALKERをダウンロードしているのですが、参加するために再ダウ ンロードの必要はありますか?

A:再ダウンロードの必要はありません。SPORTS TOWN WALKERとSports net IDの連携が済 んでいれば、10月24日より参加可能となります。「歩こうにっぽんWALKER」をダウンロード 済みの方はアプリのアップデートをお願いします。

#### O: 「TATTA」でも参加できますか?。

A:TATTAでは参加できません。ウォーキングの部の参加は「SPORTS TOWN WALKER」をダ ウンロードし、Sports net IDと連携しているユーザーのみとなります。 TATTAアクティビティ種別の「Walking」での歩行データは認められませんのでご注意くださ  $L_{\lambda_{\alpha}}$ 

O: 「SPORTS TOWN WALKER」はどこからインストールすればよいですか? A:moshicom のサイトより手順に沿ってお申込みいただき、インストール用のORコードから インストールしてください。

#### 【決済について】

- 0:決済方法を教えてください
- A: アプリでお申込みいただいた方はクレジットカード決済とコンビニ支払いがご利用いただけ
- ます。非アプリでお申し込みを希望される方は1)それぞれの実行委員会にお問い合わせ
- 2)日本対がん協会経由でお支払いいただく方法があります。詳しくはオレンジの「参加申込
- み」ボタンを押してご確認ください